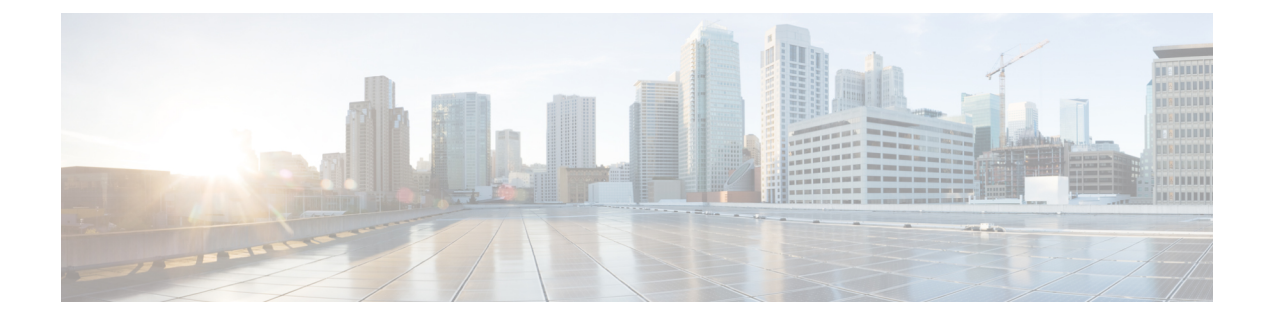

# **MPLS**トラフィックエンジニアリングおよ び拡張機能の設定

- MPLS トラフィック エンジニアリングおよび拡張機能の前提条件 (1 ページ)
- MPLS トラフィック エンジニアリングおよび拡張機能の制約事項 (1 ページ)
- MPLS トラフィック エンジニアリングおよび拡張機能について (2ページ)
- MPLS トラフィック エンジニアリングおよび拡張機能の設定方法 (10 ページ)
- MPLS トラフィック エンジニアリングおよび拡張機能の設定例 (18 ページ)
- その他の参考資料 (21 ページ)
- MPLS トラフィック エンジニアリングおよび拡張機能の機能履歴 (23 ページ)

# **MPLS** トラフィック エンジニアリングおよび拡張機能の 前提条件

MPLS TE を有効にする前に、ネットワークが次の Cisco IOS 機能をサポートしていることを確 認します。

- Multiprotocol Label Switching:マルチプロトコル ラベル スイッチング
- IP シスコ エクスプレス フォワーディング
- Intermediate System-to-Intermediate System (IS-IS) または Open Shortest Path First (OSPF)

# **MPLS** トラフィック エンジニアリングおよび拡張機能の 制約事項

• MPLS TE 高速再ルーティングはサポートされていません。

- MPLS TE は、1 つの IGP プロセスまたはインスタンスのみをサポートします。複数の IGP プロセスまたはインスタンスはサポートされず、複数のIGPプロセスまたはインスタンス では MPLS TE を設定できません。
- MPLS TE 機能では、番号なし IP アドレスリンクを介したルーティングおよびシグナリン グはサポートされていません。このため、このようなリンク上には、この機能を設定しな いでください。
- 明示パスを指定するとき、転送アドレス(トラフィックを次のルータに転送するインター フェイスのアドレス)をネクストホップアドレスとして指定すると、明示パスが使用され ない場合があります。転送アドレスを使用すると、そのエントリをパス計算のルーズホッ プとして扱うことができます。受信アドレス(送信側ルータからのトラフィックを受信す るインターフェイスのアドレス)をネクストホップアドレスとして使用することを推奨し ます。

次の例では、スイッチS3からスイッチS1にトラフィックが送信されます。スイッチS1とルー タ S2 の間で a,b および x,y とマーク付けされたパスはパラレルパスです。

```
S1(a)----(b)S2(c)--(d)S3
  (x) ---- (y)
```
転送アドレス(アドレス d および b) を使用して S3 から S1 への明示パスを設定すると、トン ネルは明示パスの代わりにパラレルパス (x,y) を介してトラフィックを再ルーティングする場 合があります。明示パスがトンネルによって必ず使用されるようにするには、次の例に示すよ うに、 **next-address** コマンドの一部として受信アドレスを指定します。

```
ip explicit-path name path1
 next-address (c)
 next-address (a)
```
# **MPLS** トラフィック エンジニアリングおよび拡張機能に ついて

続くセクションでは、MPLS TE および拡張機能について説明します。

## **MPLS** トラフィック エンジニアリングおよび拡張機能の概要

MPLS は、レイヤ 2 テクノロジーとレイヤ 3 テクノロジーを統合したものです。従来のレイヤ 2 機能をレイヤ 3 で使用可能にすることで、MPLS はトラフィック エンジニアリングを可能に しています。したがって、レイヤ 2 ネットワークの上にレイヤ 3 ネットワークを重ねることに よってのみ可能になる機能を、1 層のネットワーク内で実現できます。

トラフィックエンジニアリングは、サービスプロバイダーとISPバックボーンに不可欠です。 このようなバックボーンは、伝送容量の大量使用をサポートしている必要があります。また、 リンク障害やノード障害に耐えられるように、復元力が高いネットワークである必要がありま す。

MPLS トラフィック エンジニアリングによって、統合型のトラフィック エンジニアリングが 可能になります。MPLSを使用すると、レイヤ3にトラフィックエンジニアリング機能が統合 され、バックボーンの容量とトポロジによる制約を前提に、IPトラフィックのルーティングが 最適化されます。

MPLS トラフィック エンジニアリングでは、次の機能がサポートされています。

- パケットを適切なトラフィックフローに自動的にマッピングするように、IS-ISやOSPFな どの標準的な内部ゲートウェイプロトコル(IGP)を拡張します。
- トランスポートトラフィックはMPLS転送を使用してネットワーク全体に伝送されます。
- ネットワーク全体のトラフィックフローのルートを決定します。その決定は、トラフィッ クフローに必要なリソースおよびネットワークで使用可能なリソースに基づいています。
- 制約ベースルーティングを使用します。制約ベースルーティングでは、トラフィックフ ローのパスはそのフローのリソース要件(制約)を満たす最短パスになります。MPLSト ラフィック エンジニアリングでは、トラフィック フローには、帯域幅要件、メディア要 件、プライオリティ(他のフローのプライオリティと比較)などがあります。
- トポロジが変更されたことによって発生した新しい制約に対応することによって、リンク 障害またはノード障害から回復します。
- マルチホップ ラベルスイッチド パス(LSP)を通過する MPLS 転送を使用して、パケッ トを転送します。
- 次のようなバックボーントポロジでLSPのルーティングおよびシグナリング機能を使用し ます。
	- そのバックボーントポロジと使用可能なリソースを認識している。
	- バックボーン上のLSPのルートを決定するとき、リンク帯域幅とトラフィックフロー のサイズが考慮される。
	- 複数のプライマリパスがオフラインで事前に計算されている場合も、障害に対する バックボーンの復元力を高めるダイナミック適応メカニズムが備えられている。
	- IGP(IS-ISまたはOSPF)最短パス優先(SPF)計算の拡張機能が備えられており、ど のトラフィックをどの LSP を介して送信するかが自動的に計算される。

## **MPLS** トラフィック エンジニアリングの利点

WAN 接続は、ISP 予算において高価な項目です。トラフィック エンジニアリングにより、ISP はネットワークトラフィックをルーティングして、スループットと遅延の観点でユーザに最善 のサービスを提供できるようになります。トラフィック エンジニアリングでは、サービス プ ロバイダーの効率を高めることによって、ネットワークのコストを削減します。

現在、一部のISPは、オーバーレイモデルを基礎としてサービスを提供しています。このモデ ルでは、送信施設はレイヤ2スイッチングによって管理されます。ルータはフルメッシュの仮 想トポロジだけを認識し、ほとんどの宛先が 1 ホップ離れて出現します。明示的なレイヤ 2 転 送レイヤを使用する場合、トラフィックが使用可能な帯域幅を使用する方法を正確に制御でき ます。ただし、オーバーレイモデルには、数多くのデメリットがあります。MPLSトラフィッ クエンジニアリングでは、個別のネットワークを稼働させることも、スケーラブルでない完全 メッシュのルータ相互接続を使用することもなく、オーバーレイ モデルのトラフィック エン ジニアリングの利点が得られます。

## **MPLS** トラフィック エンジニアリングのしくみ

MPLSTEでは、RSVPを使用して、バックボーン上でLSPを自動的に確立および維持します。 LSPで使用されるパスは、LSPリソース要件とネットワークリソース(帯域幅など)によって 決まります。

使用可能なリソースは、リンクステートベースのIGPに対する拡張機能を使用してフラッディ ングされます。

トラフィック エンジニアリング トンネルは、必要なリソースと使用可能なリソースの調和に 基づいて LSP ヘッドで計算されます(制約ベースルーティング)。IGP は、これらの LSP に トラフィックを自動的にルーティングします。通常、MPLSTEバックボーンを通過するパケッ トは、入力ポイントと出力ポイントを接続する単一の LSP 上を伝送されます。

MPLS トラフィック エンジニアリングは、次の Cisco IOS メカニズムに基づいて構築されてい ます。

• IP トンネル インターフェイス

レイヤ 2 の観点では、MPLS トンネル インターフェイスは LSP のヘッドを表します。こ れは、帯域幅要件、メディア要件、プライオリティなどの一連のリソース要件を使用して 設定されます。

レイヤ3の観点では、LSPトンネルインターフェイスはトンネル宛先への単一方向仮想リ ンクのヘッドエンドです。

• MPLS トラフィック エンジニアリング パス計算モジュール

この計算モジュールはLSPヘッドで動作します。このモジュールは、LSPで使用するパス を決定します。パス計算では、フラッディングされたトポロジおよびリソース情報を含む リンクステート データベースが使用されます。

• トラフィック エンジニアリング拡張を備えた RSVP

RSVPは各LSPホップで動作し、計算されたパスに基づいてLSPのシグナリングおよび維 持のために使用されます。

• MPLS トラフィック エンジニアリング リンク管理モジュール

このモジュールは、各 LSP ホップで動作します。RSVP シグナリングメッセージに対する リンクコールアドミッションを実行し、フラッディングされるトポロジおよびリソース情 報のブックキーピングを行います。

•リンクステートIGP(トラフィックエンジニアリング拡張機能を備えたIS-ISまたはOSPF)

これらのIGPは、リンク管理モジュールからトポロジおよびリソース情報をグローバルに フラッディングするために使用されます。

•リンクステート IGP (IS-IS または OSPF)で使用される SPF 計算の拡張

IGPは、トンネル宛先に基づいて適切なLSPトンネルにトラフィックを自動的にルーティ ングします。また、スタティックルートを使用して、LSPトンネルにトラフィックを誘導 することもできます。

• ラベル スイッチング フォワーディング

この転送メカニズムは、レイヤ 2 と類似の機能をルータに提供し、RSVP シグナリングに よって確立された LSP の複数のホップを経由してトラフィックを誘導できるようにしま す。

バックボーンのエンジニアリングを行う方法の1つは、すべての入力デバイスからすべての出 力デバイスまでのトンネルのメッシュを定義することです。MPLS TE パス計算モジュールお よびシグナリングモジュールは、これらのトンネルのLSPで使用されるパスを、リソースの可 用性とネットワークの動的な状態に基づいて決定します。入力デバイスで動作するIGPは、ど の出力デバイスにどのトラフィックを送信するかを決定し、入力から出力へのトンネルにその トラフィックを誘導します。

入力デバイスから出力デバイスへのフローが大きいため、単一のリンクに収まらなくなる可能 性があります。また、このフローは単一のトンネルでは伝送できません。こうしたシナリオで は、特定の入力および出力の間に複数のトンネルを設定し、それらの間でフローの負荷が分担 されるようにすることができます。

### トンネルへのトラフィックのマッピング

このセクションでは、トラフィックがトンネルにどのようにマッピングされるかについて説明 します。従来のホップバイホップ リンクステート ルーティング プロトコルが MPLS TE 機能 とどのように相互作用するかについて説明します。このセクションでは、最短パス優先(SPF) アルゴリズム(Dijkstra アルゴリズムとも呼ばれることもある)がどのように拡張されるかに ついて説明します。この拡張により、リンクステートIGPは、MPLSトラフィックエンジニア リングが確立するトンネルを介してトラフィックを自動的に転送できます。

統合IS-ISまたはOSPFなどのリンクステートプロトコルでは、SPFアルゴリズムを使用して、 ネットワーク内のヘッドエンドノードからすべてのノードへの最短パスツリーを計算します。 ルーティング テーブルは、この最短パス ツリーを基に作成されます。ルーティング テーブル には、宛先と先頭ホップに関する情報のセットが順番に格納されています。ルータで通常の ホップバイホップルーティングが実行されている場合、最初のホップはルータに接続された物 理インターフェイス上に存在します。

新しいトラフィック エンジニアリング アルゴリズムでは、ネットワーク内の 1 つまたは複数 のノードへの明示ルートを計算します。送信元ルータは、これらの明示ルートを論理インター フェイスとして認識します。このマニュアルの中では、これらの明示ルートはLSPによって表 され、トラフィック エンジニアリング トンネル(TE トンネル)と呼ばれます。

次の各項では、リンクステートIGPがこれらのショートカットをどのように使用し、これらの TE トンネルを指すルートをルーティング テーブルにどのようにインストールするかについて 説明します。これらのトンネルは明示ルートを使用します。TEトンネルで使用されるパスは、 トンネルのヘッドエンドルータによって制御されます。エラーがない場合、TEトンネルはルー プしないことが保証されていますが、ルータが TE トンネルの使用方法に同意している必要が あります。このようにしない場合、トラフィックは複数のトンネルでループする可能性があり ます。

MPLS TE トンネルの明示パスを指定する場合、明示パス内にネクストホップ ルータのリンク アドレスまたはノード アドレスを指定できます。リンク アドレスとノード アドレスを混在さ せて指定することもできます。リンク アドレスとノード アドレスを混在させて指定する場合 でも制約はありません。

## 新しいテクノロジーへの **IS-IS** ネットワークの移行

RFC 1142 で規定されている IS-IS には、MPLS TE の拡張が含まれています。IS-IS 上で MPLS トラフィックエンジニアリングを実行したり、これらの他の拡張を利用したりするには、この 新しいテクノロジーに IS-IS ネットワークを移行する必要があります。このセクションでは、 これらの拡張について説明します。ここでは、既存のIS-ISネットワークを標準的なISO10589 プロトコルから RFC 1142 で規定されている IS-IS のバージョンに移行する 2 つの方法を示しま す。既存の IS-IS ネットワーク上で MPLS TE を実行するには、RFC 1142 で規定されている IS-IS のバージョンへの移行が必要です。ただし、OSPF 上で MPLS TE を実行する場合は、同 様のネットワークの移行は不要です。

## **IS-IS** ルーティング プロトコルの拡張

IS-IS ルーティング プロトコルの拡張は、次の目的に使用できます。

- リンク メトリックの 6 ビット制限を削除します。
- エリア間 IP ルートを許可します。
- IS-ISでトラフィックエンジニアリング用に異なる種類の情報を伝送できるようにします。 今後、さらに拡張が必要になる場合があります。

これらの目的に役立つように、次の2つの新しいタイプ、長さ、値(TLV)オブジェクトが定 義されています。

- TLV 22 はリンク (厳密には隣接) を表します。これは、ISO 10589 (TLV 2) の「IS ネイ バー オプション」と同じ目的に役立ちます。
- TLV 135 は到達可能な IP プレフィックスを表します。これは、RFC 1195(TLV 128 およ び 130)の IP ネイバー オプションに似ています。

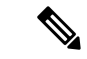

(注)

これら2つの TLV (22 および 135) は簡略化して「新スタイルの TLV」と呼ばれます。TLV 2、128、および 130 は「旧スタイルの TLV」と呼ばれます。

新しい TLV には両方とも固定長部分があり、それに任意のサブ TLV が続きます。これらの新 しい TLV のメトリック領域は 6 ビットから 24 または 32 ビットに拡張されています。サブ TLV では、リンクおよびプレフィックスに新しいプロパティを追加できます。トラフィックエンジ ニアリングは、この機能を使用してリンクに新しいプロパティを追加できる最初のテクノロ ジーです。

## **IS-IS** ネットワークを新しいテクノロジーに移行するためのソリュー ション **1**

旧スタイルの TLV を新スタイルの TLV に移行する場合、同じ情報を 2 回(旧スタイルの TLV で 1 回と新スタイルの TLV で 1 回)アドバタイズできます。この操作により、すべてのデバ イスでアドバタイズ内容が認識されます。

このアプローチを使用した場合、次の 3 つのデメリットがあります。

- LSP のサイズ:移行中、LSP は元のサイズの約 2 倍に増大します。このことは、大規模な LSPデータベース (LSPDB) を使用するネットワークで問題になる場合があります。次の 理由により、LSP データベースが大きくなる場合があります。
	- 多数のデバイスがあるため LSP が増大する。
	- ルータごとに、数多くのネイバーまたは IP プレフィックスが存在する。多くの情報 をアドバタイズするデバイスにより、LSP がフラグメント化されます。
- 予測不可能な結果:大規模なネットワークでは、このアプローチによって予測不可能な結 果が生じることがあります。大規模なネットワークを移行する場合、LSPフラッディング および SPF スケーリングに関する制限が強制されます。
- あいまいさ:デバイスが旧スタイルの TLV と新スタイルの TLV で異なる情報を検出する と、デバイスでどのような処理を実行するかが不明確になる可能性があります。
	- ネットワークが不安定になる何らかの特別な状況が発生することがある。このとき、 いずれかの実装がどの程度状況に対応できるかを試してはならない。
	- トラフィックエンジニアリング拡張機能によって、LSPが頻繁に再フラッディングさ れるようになる可能性がある。

このような問題の大部分は、次の項目を使用して簡単に解決できます。

- LSP 内の旧スタイルの TLV と新スタイルの TLV のすべての情報
- 最も小さいリンクメトリックを持つ隣接(隣接が複数回アドバタイズされる場合)

同じ情報を 2 回アドバタイズする主な利点として、新スタイルの TLV がネットワーク内のす べてのデバイスによって認識される前に、ネットワーク管理者が新スタイルの TLV を使用で きることを挙げることができます。

#### ソリューション **1** での移行アクション

旧スタイルの TLV を使用する IS-IS を新スタイルの TLV に移行する場合は、次のアクション を実行します。

- すべてのデバイスが古いソフトウェアを実行している場合、旧スタイルの TLV だけをア ドバタイズおよび使用します。
- 一部のデバイスを新しいソフトウェアにアップグレードします。
- 旧スタイルの TLV と新スタイルの TLV の両方をアドバタイズするように、新しいソフト ウェアを使用する一部のデバイスを設定します。これらのルータでは、両方のスタイルの TLV を受け入れます。旧スタイルの TLV だけを引き続きアドバタイズおよび使用するよ うに、(古いソフトウェアを使用する)他のデバイスを設定します。
- ネットワークの一部でトラフィック エンジニアリングをテストします。
- ネットワーク全体を移行する必要がある場合は、両方のスタイルの TLV をアドバタイズ して受け入れるように、残りのすべてのデバイスをアップグレードおよび設定します。
- 新スタイルの TLV だけをアドバタイズして受け入れるように、すべてのデバイスを設定 します。
- 63 よりも大きいメトリックを設定します。

## **IS-IS** ネットワークを新しいテクノロジーに移行するためのソリュー ション **2**

デバイスは同時に 1 つのスタイルの TLV だけをアドバタイズしますが、移行時には両方のス タイルの TLV を認識できます。このアプローチには、主に次の 2 つの利点があります。

- LSP は、移行時にほぼ同じサイズになります。
- 1 つの LSP 内で同じ情報が 2 回アドバタイズされると、あいまいさがなくなります。

この方法は、より広いメトリックを使用する(つまり、IS-IS を実行しているルータで新スタ イルの TLV だけを生成して受け入れるようにする)ように、ネットワーク全体(またはエリ ア全体)を移行する場合に役立ちます。

この方法のデメリットとして、いずれかのデバイスが新スタイルの TLV のアドバタイズを開 始するには、すべてのデバイスが新スタイルの TLV を認識している必要があることを挙げる ことができます。この方法は、2つめの問題、つまり、ネットワーク管理者がトラフィックエ ンジニアリング用に新スタイルの TLV を使用し、一部のデバイスが旧スタイルの TLV だけを 認識できる場合の問題の解決には役立ちません。

#### **2** つめのソリューションでの移行アクション

2 つめのソリューションを使用する場合は、次のアクションを実行できます。

- すべてのデバイスが古いソフトウェアを実行している場合、旧スタイルの TLV だけをア ドバタイズおよび使用します。
- すべてのデバイスを新しいソフトウェアにアップグレードします。
- 旧スタイルの TLV をアドバタイズするが、両方のスタイルの TLV を受け入れるように、 すべてのデバイスを 1 つずつ設定します。
- 新スタイルの TLV をアドバタイズするが、両方のスタイルの TLV を受け入れるように、 すべてのデバイスを 1 つずつ設定します。
- 新スタイルの TLV だけをアドバタイズして受け入れるように、すべてのデバイスを 1 つ ずつ設定します。
- 63 よりも大きいメトリックを設定します。

## **TLV** コンフィギュレーション コマンド

**metric-style** コマンドを使用して、デバイスに受け入れられる TLV のタイプを設定できます。 デバイスがIS-ISコンフィギュレーションモードの場合、**metric-style**コマンドで次のキーワー ドを設定できます。

- **metric-stylenarrow** :デバイスが旧スタイルの TLV だけを生成して受け入れるようにしま す。
- **metric-style transition** :デバイスが旧スタイルと新スタイル両方の TLV を生成して受け入 れるようにします。
- **metric-style wide** :デバイスが新スタイルの TLV だけを生成して受け入れるようにしま す。

**metric-style** コマンドを使用する場合、次の移行スキームのいずれかを使用できます。

- narrow  $>$  transition  $>$  wide
- narrow  $>$  narrow transition  $>$  wide transition  $>$  wide

## **Cisco IOS XE** ソフトウェアでの実装

CiscoIOSXEでは両方の移行ソリューションを導入できます。それぞれの環境に適したソリュー ションを選択してください。テストネットワークにはソリューション1が適しています(「IS-IS ネットワークを新しいテクノロジーに移行するためのソリューション 1 (7 ページ)」を参 照)。どちらのソリューションでも完全移行を行えますが、手順と設定はソリューション1の 方が簡単です。移行中にLSPデータベースのサイズが急激に増加する恐れがある大規模なネッ トワークでは、ソリューション2を使用してください(「IS-IS ネットワークを新しいテクノ ロジーに移行するためのソリューション 2 (8 ページ)」を参照)。

# **MPLS** トラフィック エンジニアリングおよび拡張機能の 設定方法

続くセクションでは、MPLSトラフィックエンジニアリングおよび拡張機能の設定手順につい て説明します。

## トンネルをサポートするためのデバイスの設定

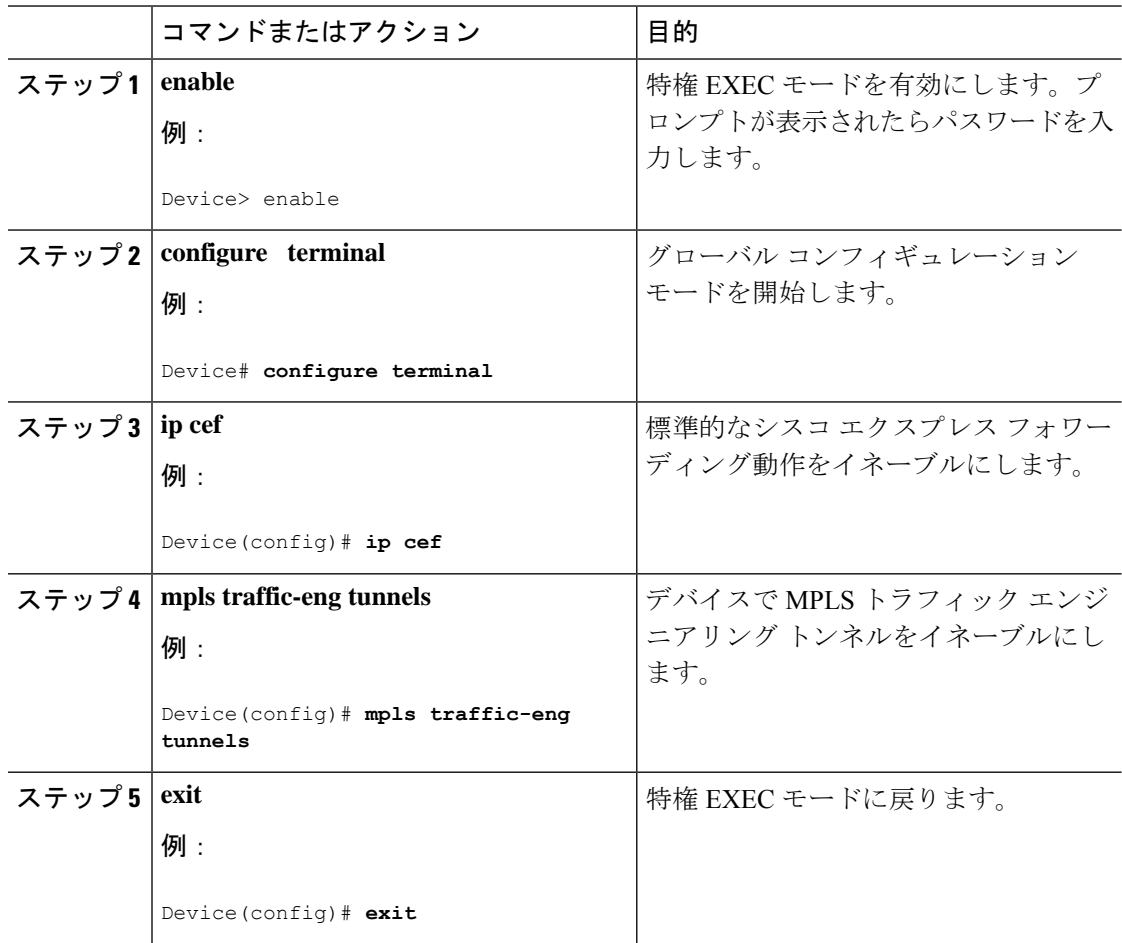

## **RSVP** ベースのトンネル シグナリングおよび **IGP** フラッディングをサ ポートするためのインターフェイスの設定

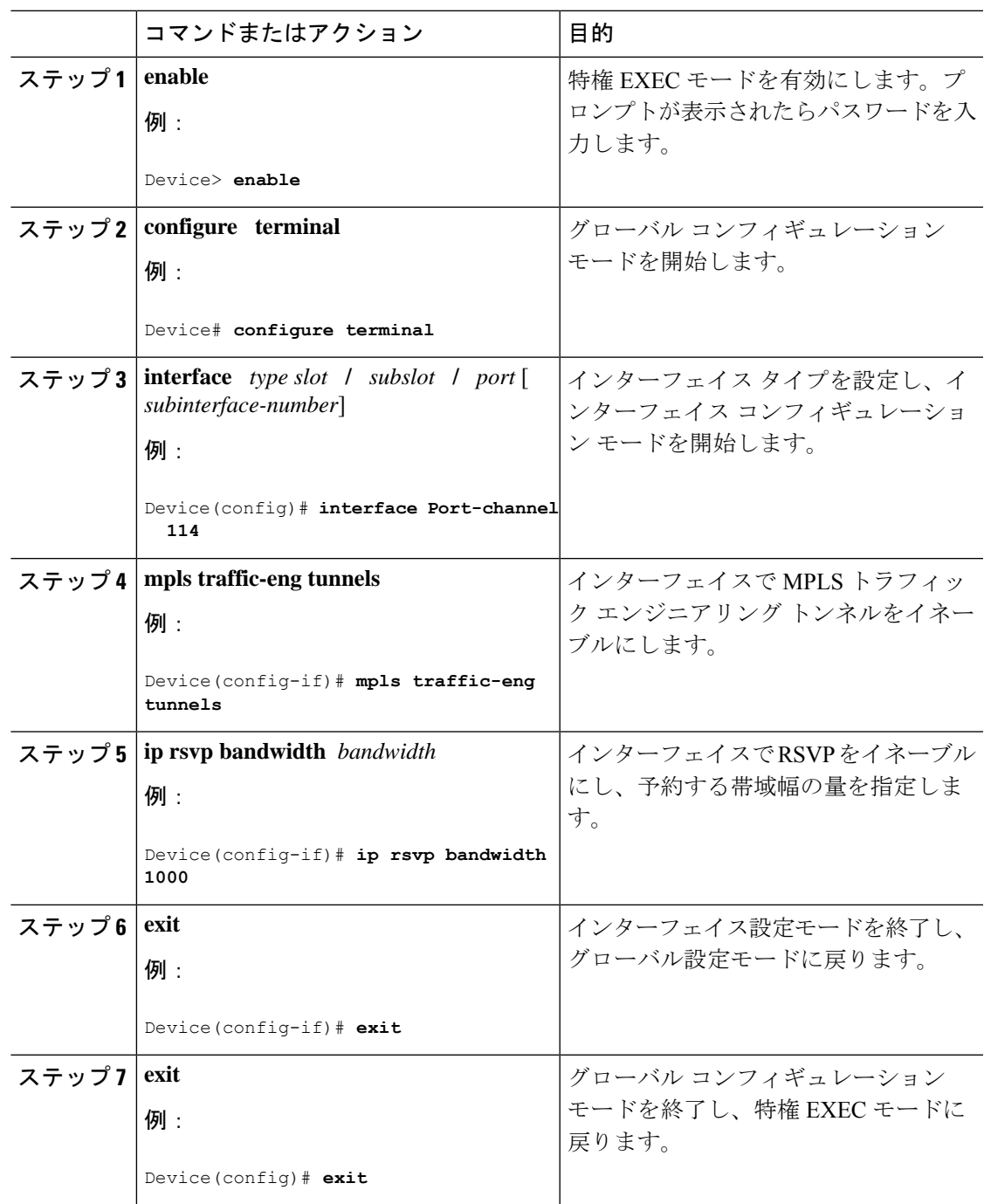

## **MPLS** トラフィック エンジニアリング用の **IS-IS** の設定

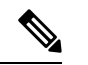

MPLS トラフィック エンジニアリングは、1 つの IGP プロセスまたはインスタンスのみをサ ポートします。複数の IGP プロセスまたはインスタンスはサポートされていません。MPLS ト ラフィック エンジニアリングを複数の IGP プロセスまたはインスタンスで設定することはで きません。 (注)

MPLS トラフィック エンジニアリング用に IS-IS を設定するには、次の手順を実行します。

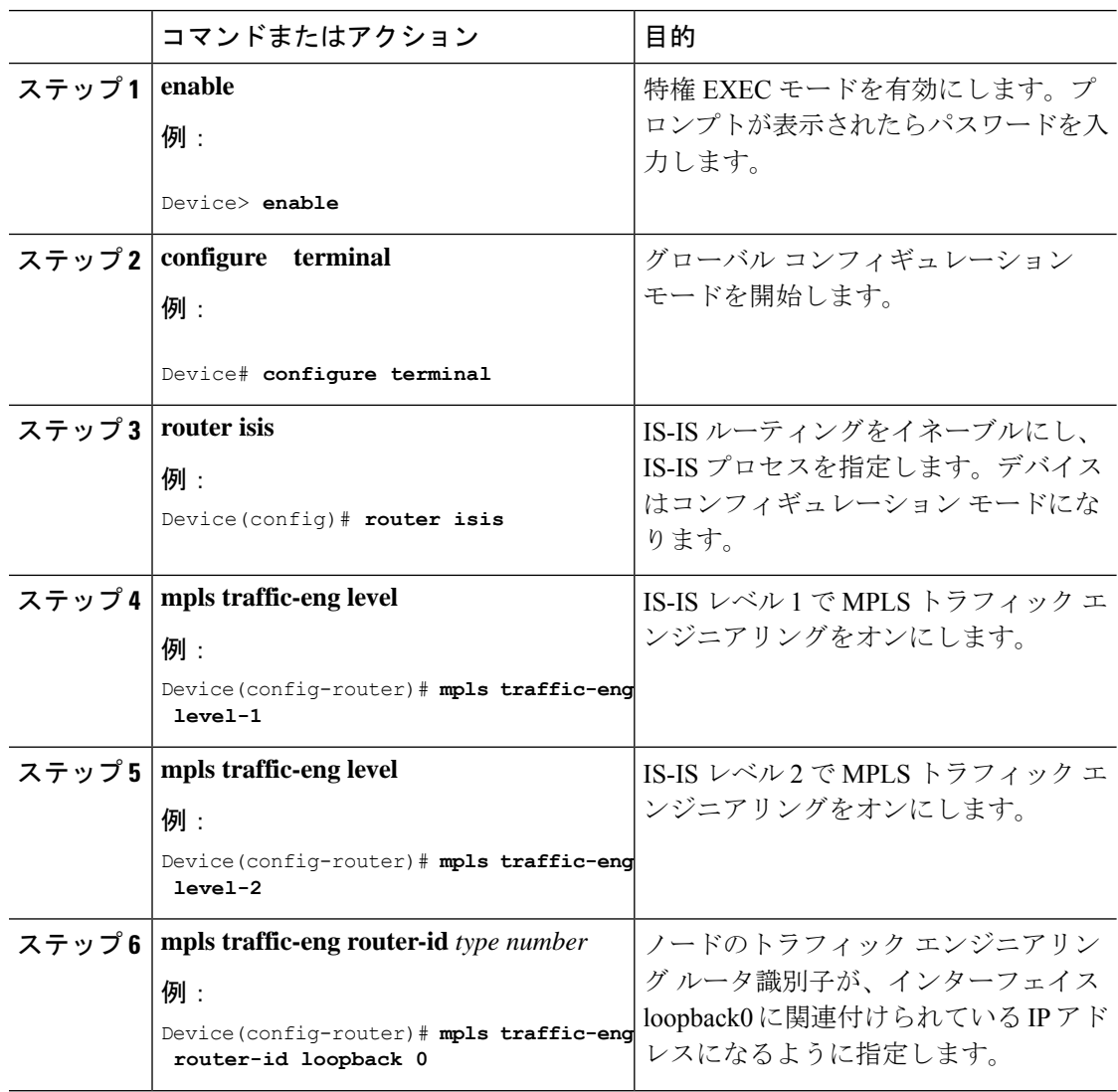

手順

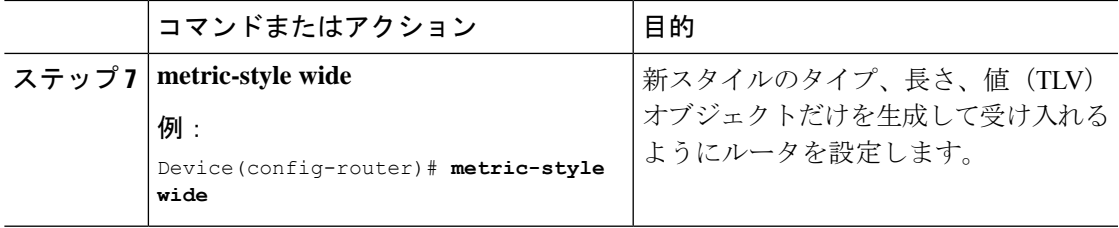

## **MPLS** トラフィック エンジニアリング用の **OSPF** の設定

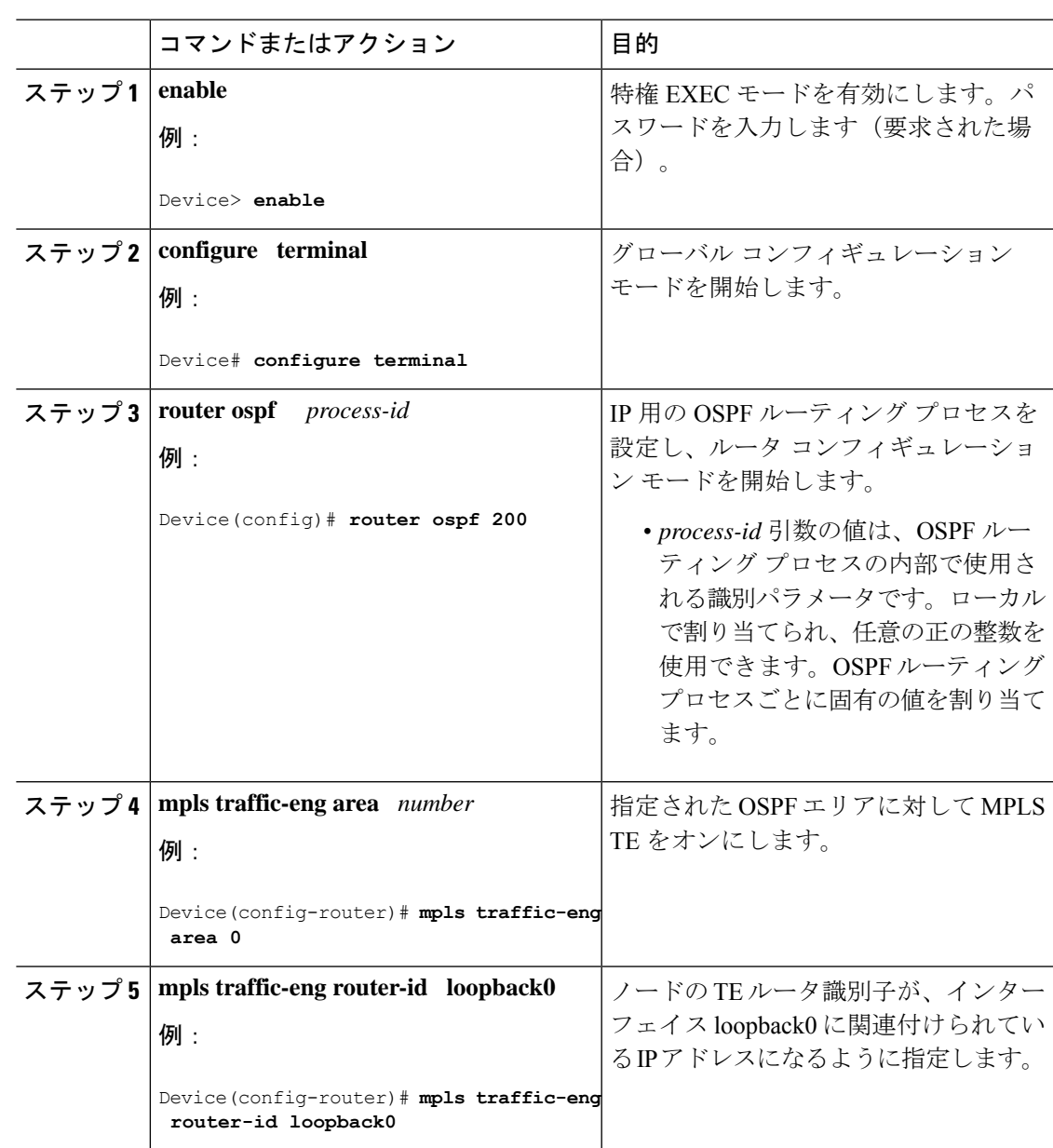

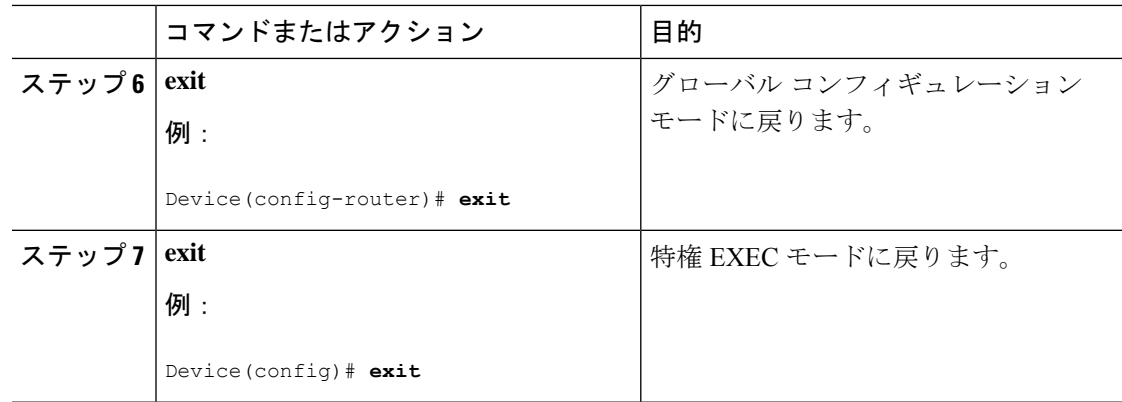

## **MPLS** トラフィック エンジニアリング トンネルの設定

MPLS TE トンネルの優先明示パスを設定するには、次の手順を実行します。

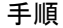

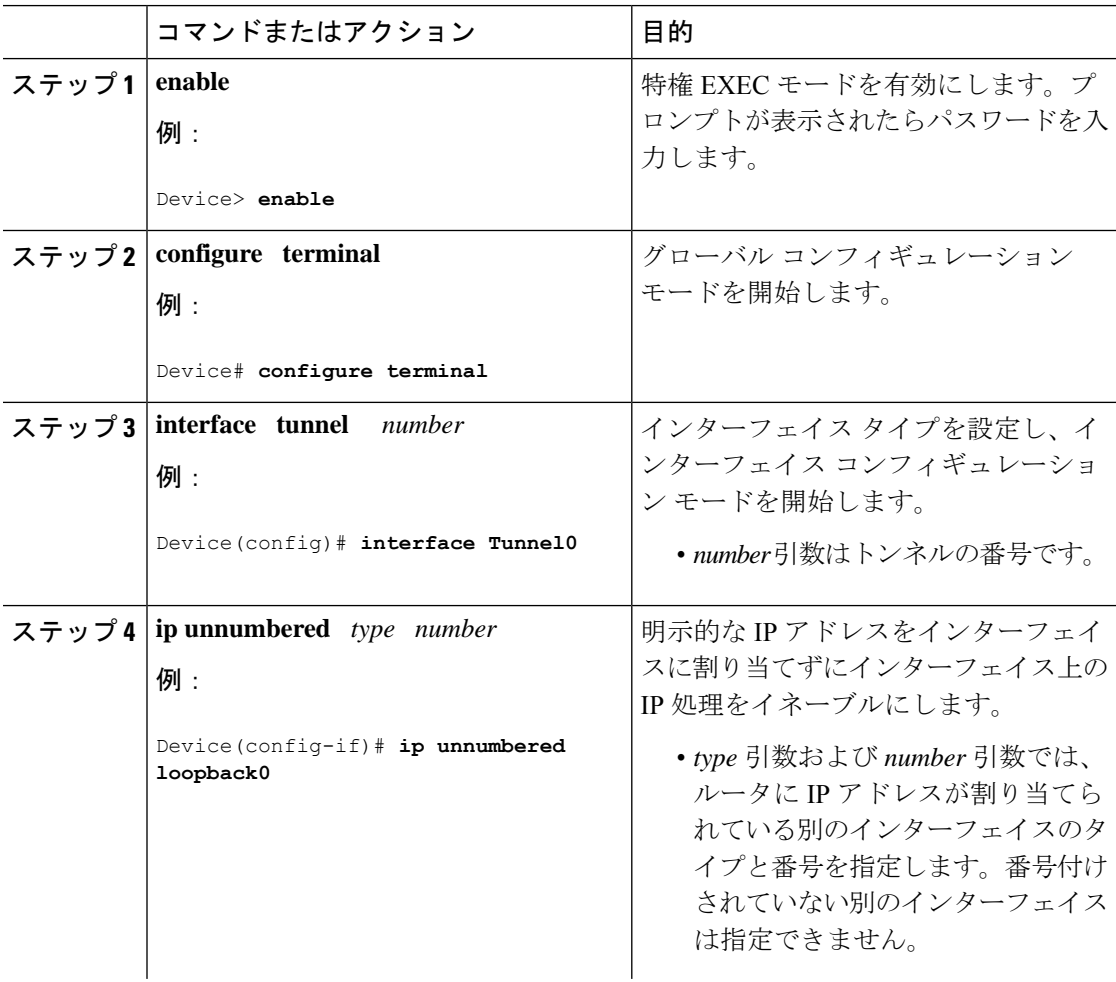

I

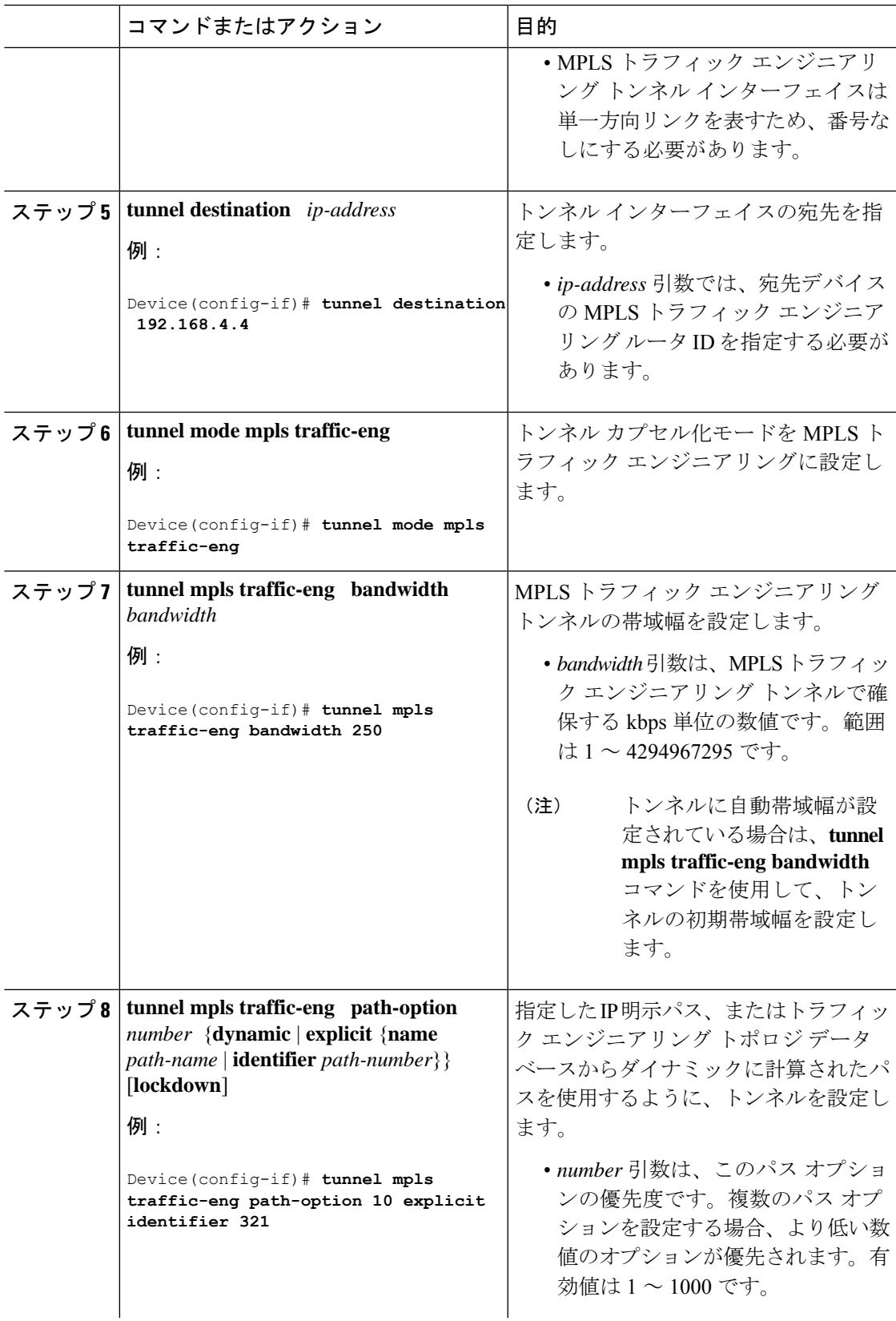

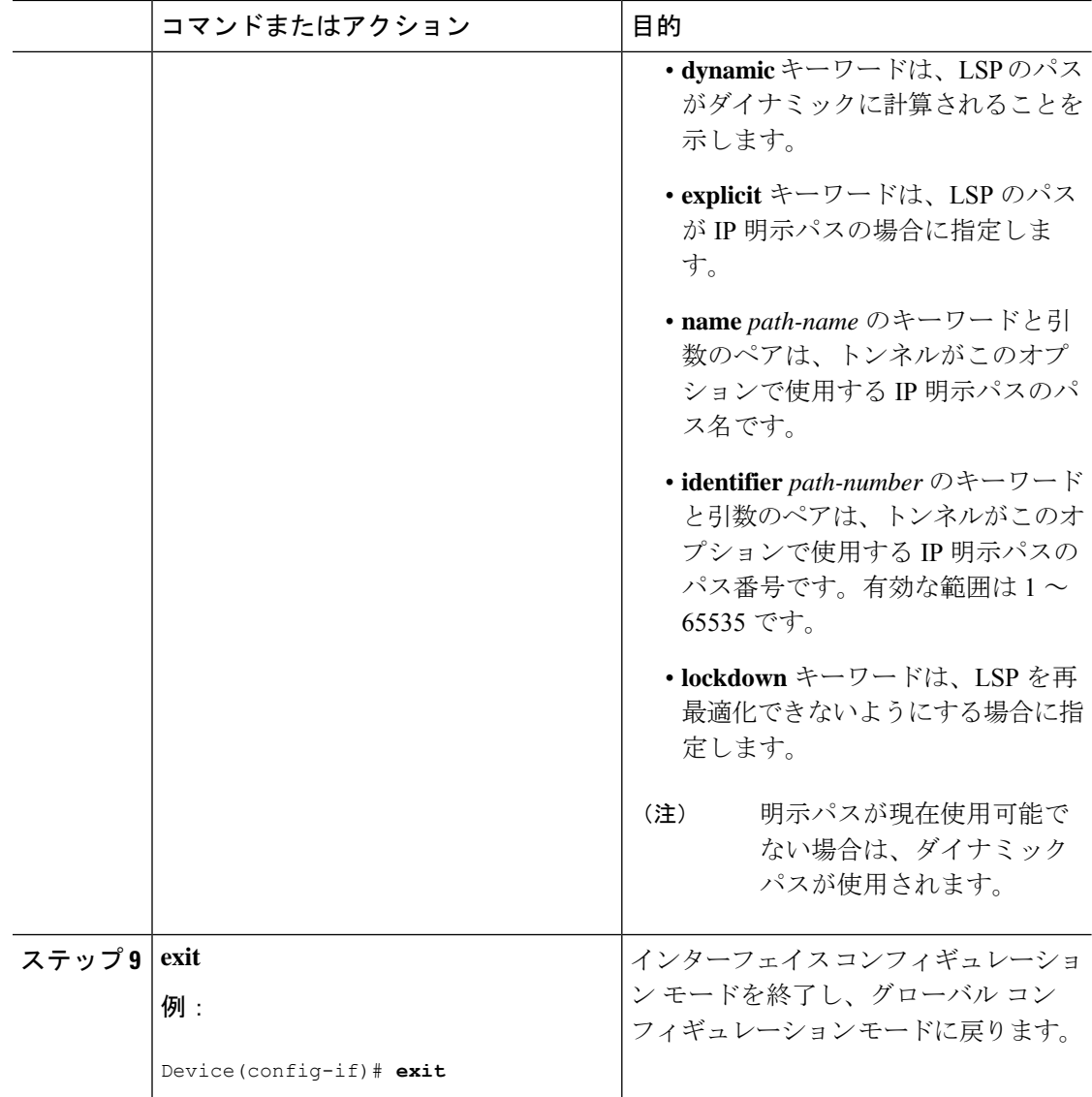

## **IGP** で使用できる **MPLS** トラフィック エンジニアリング トンネルの設 定

IGP で使用できる MPLS TE トンネルを設定するには、次の手順を実行します。

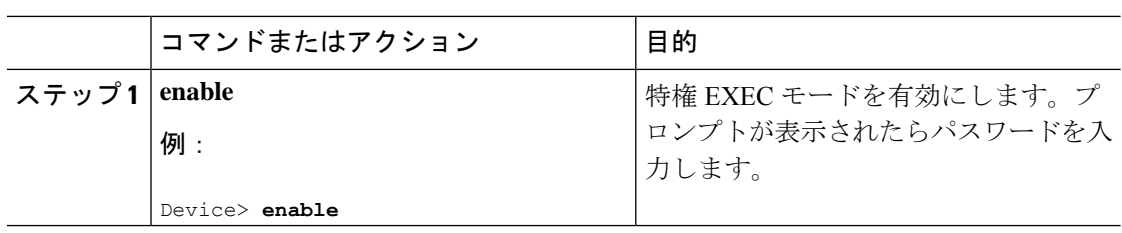

ш

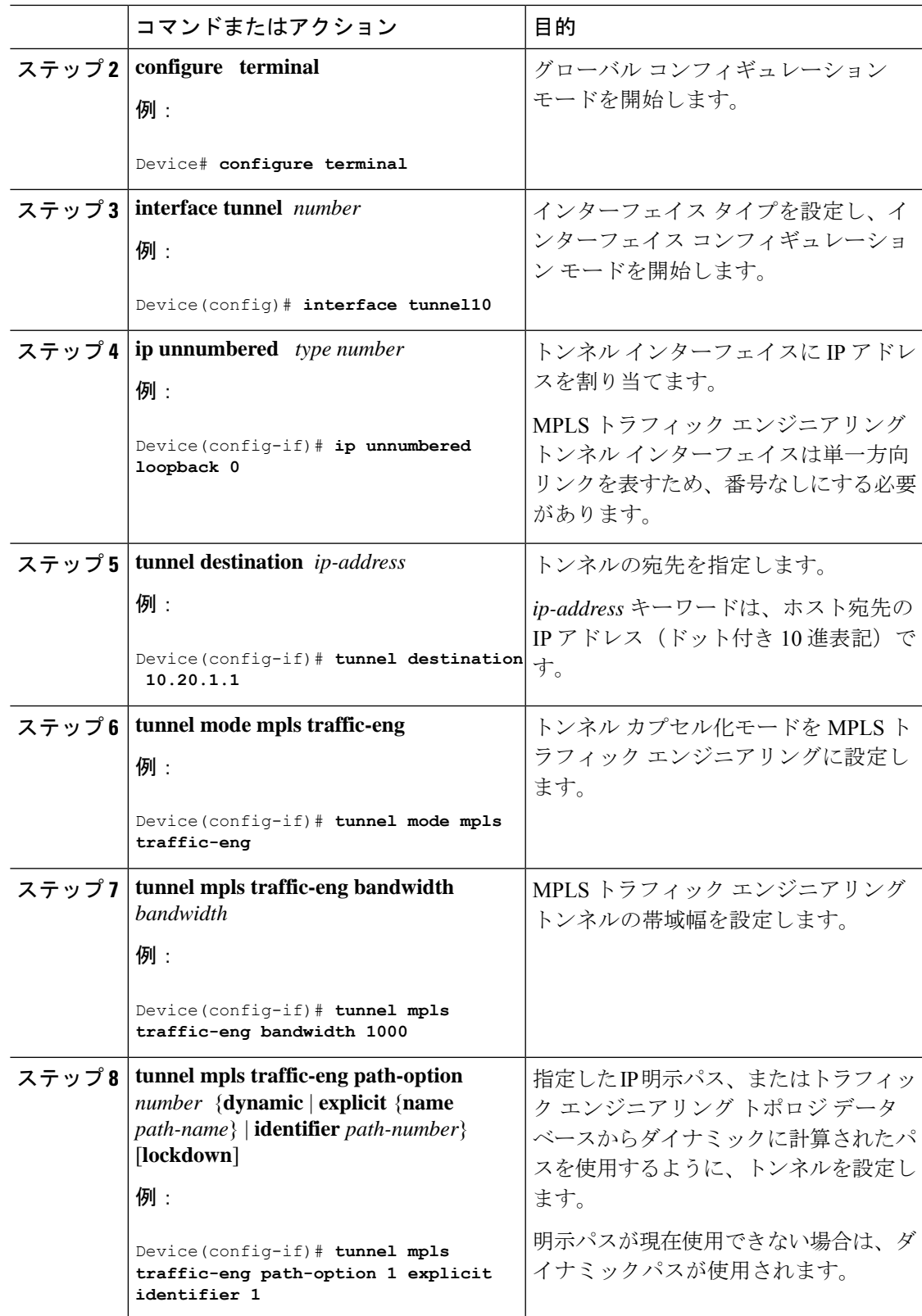

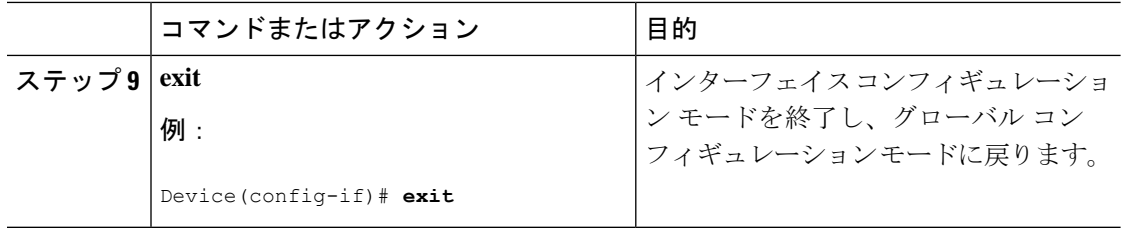

# **MPLS** トラフィック エンジニアリングおよび拡張機能の 設定例

次の図は、MPLSトポロジの例を示しています。この例では、ポイントツーポイントの発信イ ンターフェイスを指定しています。続く各セクションでは、MPLSトラフィックエンジニアリ ング、および図 3 に示す基本的なトンネル設定を実装するときに入力するコンフィギュレー ション コマンドの例を示します。

図 **<sup>1</sup> : MPLS** トラフィック エンジニアリング トンネルの設定例

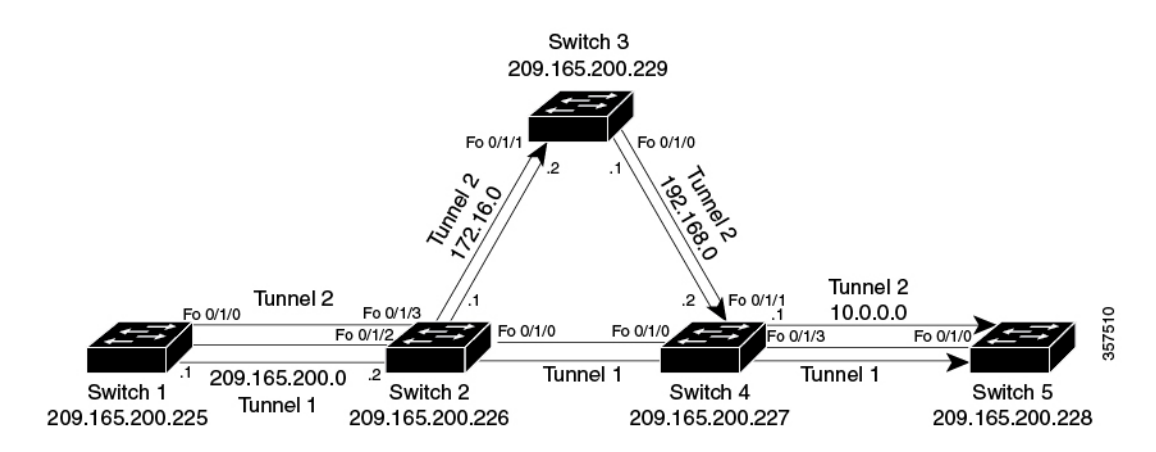

## 例:**IS-IS** を使用した **MPLS** トラフィック エンジニアリングの設定

次に、MPLS TE を設定し、IS-IS ルーティングをイネーブルにするときに入力するコマンドの 例を示します(図1を参照)。

ネットワークのトラフィックエンジニアリング対象部分にあるすべてのルータで次のコマンド を入力します。 (注)

### デバイス **1**:**MPLS** トラフィック エンジニアリングの設定

MPLS トラフィック エンジニアリングを設定するには、次のコマンドを入力します。

```
ip cef
mpls traffic-eng tunnels
interface loopback 0
ip address 10.0.0.0 255.255.255.254
ip router isis
interface Fo 1/0/0
ip address 209.165.200.1 255.255.0.0
ip router isis
mpls traffic-eng tunnels
ip rsvp bandwidth 1000
```
### デバイス **1**:**IS-IS** 設定

IS-IS ルーティングをイネーブルにするには、次のコマンドを入力します。

router isis network 47.0000.0011.0011.00 is-type level-1 metric-style wide mpls traffic-eng router-id loopback0 mpls traffic-eng level-1

## 例:**OSPF** を使用した **MPLS** トラフィック エンジニアリングの設定

次に、MPLS トラフィック エンジニアリングを設定し、OSPF ルーティングをイネーブルにす るときに入力するコマンドの例を示します(図 1 を参照)。

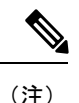

ネットワークのトラフィックエンジニアリング対象部分にあるすべてのルータで次のコマンド を入力します。

### デバイス **1**:**MPLS** トラフィック エンジニアリングの設定

MPLS トラフィック エンジニアリングを設定するには、次のコマンドを入力します。

```
ip cef
mpls traffic-eng tunnels
interface loopback 0
ip address 209.165.200.225 255.255.255.255
interface Fo 1/0/0
ip address 209.165.200.1 255.255.0.0
mpls traffic-eng tunnels
  ip rsvp bandwidth 1000
```
### デバイス **1**:**OSPF** 設定

OSPF をイネーブルにするには、次のコマンドを入力します。

```
router ospf 0
network 209.165.200.0.0.0.255.255 area 0
mpls traffic-eng router-id Loopback0
mpls traffic-eng area 0
```
## 例:**MPLS** トラフィック エンジニアリング トンネルの設定

次に、ダイナミックパストンネルとそのトンネルの明示パスを設定する例を示します。MPLS トラフィック エンジニアリング トンネルを設定する前に、指定のルータ(この場合、ルータ 1)で適切なグローバルコマンドおよびインターフェイスコマンドを入力します。

### デバイス **1**:ダイナミックパストンネルの設定

ダイナミックパスを使用するようにトンネルを設定するには、次のコマンドを入力します。

interface tunnel1 ip unnumbered loopback 0 tunnel destination 209.165.200.228 tunnel mode mpls traffic-eng tunnel mpls traffic-eng bandwidth 100 tunnel mpls traffic-eng priority 1 1 tunnel mpls traffic-eng path-option 1 dynamic

### デバイス **1**:ダイナミックパストンネルの確認

トンネルがアップ状態になっていることを確認するには、次のコマンドを入力します。

```
show mpls traffic-eng tunnels
show ip interface tunnel1
```
#### デバイス **1**:明示パスの設定

明示パスを設定するには、次のコマンドを入力します。

```
ip explicit-path identifier 1
next-address 209.165.200.1
next-address 172.16.0.1
next-address 192.168.0.1
next-address 10.0.0.1
```
### デバイス **1**:明示パストンネルの設定

明示パスを使用するようにトンネルを設定するには、次のコマンドを入力します。

```
interface tunnel2
ip unnumbered loopback 0
tunnel destination 209.165.200.228
tunnel mode mpls traffic-eng
tunnel mpls traffic-eng bandwidth 100
tunnel mpls traffic-eng priority 1 1
tunnel mpls traffic-eng path-option 1 explicit identifier 1
```
### デバイス **1**:明示パストンネルの確認

トンネルがアップ状態になっていることを確認するには、次のコマンドを入力します。

```
show mpls traffic-eng tunnels
show ip interface tunnel2
```
## 例:トンネル経由の拡張 **SPF** ルーティングの設定

ここでは、IGPでの拡張SPF計算でトンネルが考慮されるようにして、適切なネットワークプ レフィックスに対するトンネル経由のルートをインストールするコマンドを示します。

### デバイス **1**:**IGP** 拡張 **SPF** による考慮の設定

IGP が拡張最短パス優先 (SPF) 計算でトンネル(トンネルがアップ状態の場合)を使用する ように指定するには、次のコマンドを入力します。

interface tunnel1 tunnel mpls traffic-eng autoroute announce

### デバイス **1**:ルートとトラフィックの確認

トンネルがアップ状態になっており、トラフィックがトンネル経由でルーティングされている ことを確認するには、次のコマンドを入力します。

#show mpls traffic-eng tunnels tu12001 brief Signalling Summary: LSP Tunnels Process: running Passive LSP Listener: running RSVP Process: running Forwarding: enabled auto-tunnel: p2p Disabled (0), id-range:62336-64335

```
Periodic reoptimization: every 3600 seconds, next in 694 seconds
Periodic FRR Promotion: Not Running
Periodic auto-bw collection: every 300 seconds, next in 94 seconds
SR tunnel max label push: 2 primary path labels (2 repair path labels)
TUNNEL NAME DESTINATION UP IF DOWN IF STATE/PROT
tu12001 2.2.2.2 - Po114 up/up
```
## その他の参考資料

ここでは、MPLSトラフィックエンジニアリングおよび拡張機能に関する関連資料について説 明します。

#### 関連資料

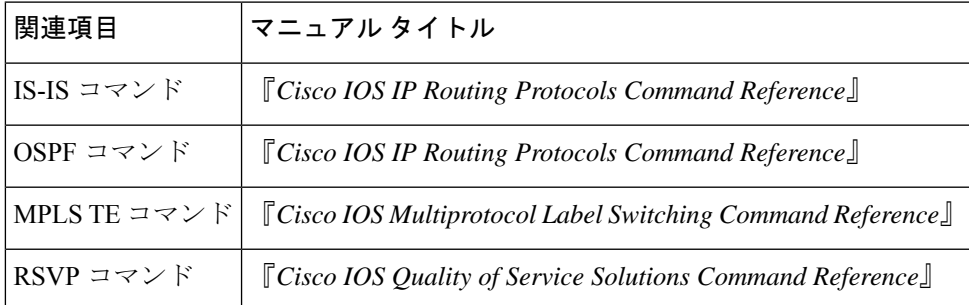

#### **MIB**

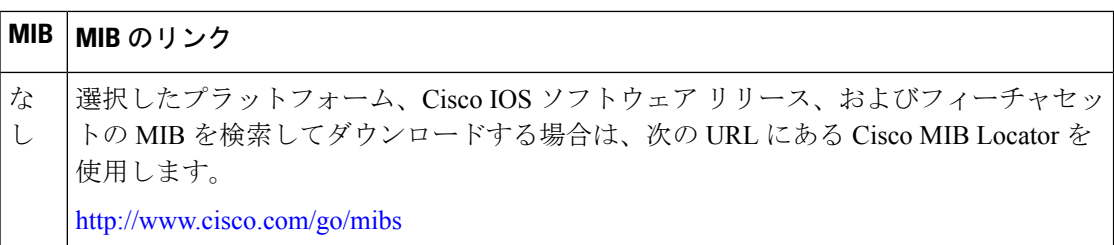

#### **RFC**

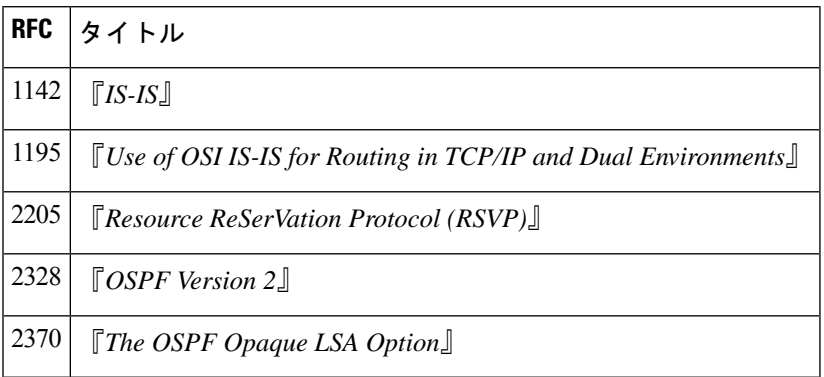

#### シスコのテクニカル サポート

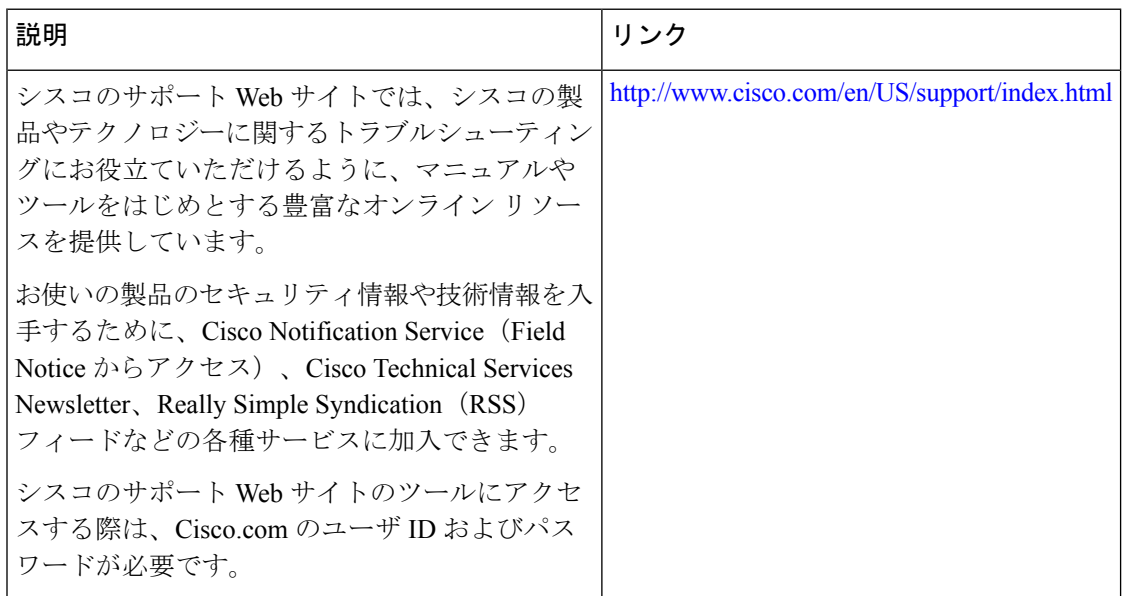

I

# **MPLS** トラフィック エンジニアリングおよび拡張機能の 機能履歴

次の表に、このモジュールで説明する機能のリリースおよび関連情報を示します。

これらの機能は、特に明記されていない限り、導入されたリリース以降のすべてのリリースで 使用できます。

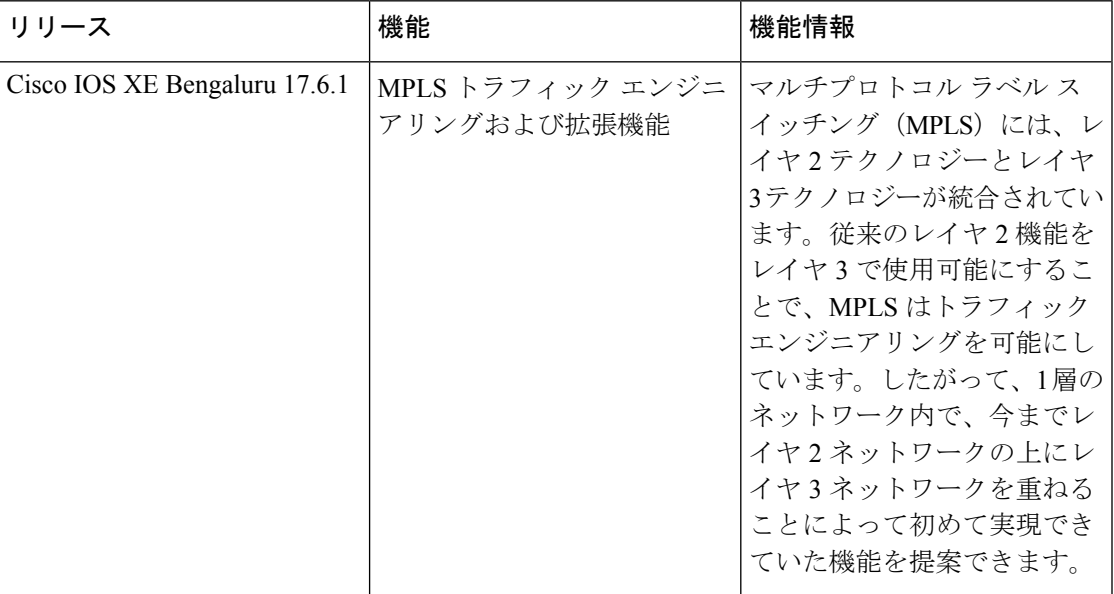

CiscoFeature Navigatorを使用すると、プラットフォームおよびソフトウェアイメージのサポー ト情報を検索できます。Cisco Feature Navigator にアクセスするには、<https://cfnng.cisco.com/>に アクセスします。

翻訳について

このドキュメントは、米国シスコ発行ドキュメントの参考和訳です。リンク情報につきましては 、日本語版掲載時点で、英語版にアップデートがあり、リンク先のページが移動/変更されている 場合がありますことをご了承ください。あくまでも参考和訳となりますので、正式な内容につい ては米国サイトのドキュメントを参照ください。